## **Table of Contents**

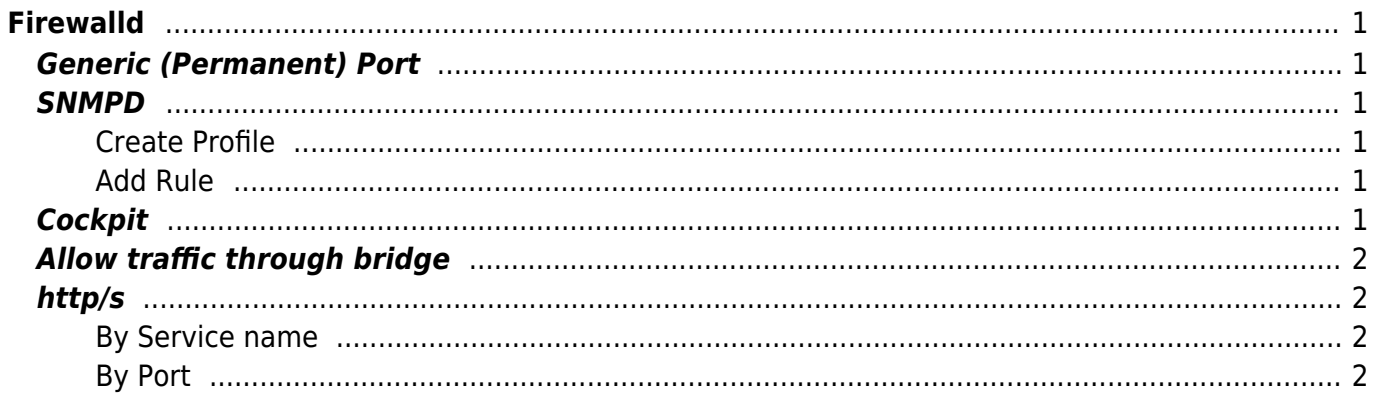

[centos](https://esgr.in/wiki/tag/centos?do=showtag&tag=centos), [kernel](https://esgr.in/wiki/tag/kernel?do=showtag&tag=kernel)

# <span id="page-2-0"></span>**Firewalld**

### <span id="page-2-1"></span>**Generic (Permanent) Port**

firewall-cmd --zone=public --add-port=80/tcp --permanent firewall-cmd --reload

#### <span id="page-2-2"></span>**SNMPD**

#### <span id="page-2-3"></span>**Create Profile**

vim /etc/firewalld/services/snmp.xml

```
<?xml version="1.0" encoding="utf-8"?>
<service>
   <short>SNMP</short>
   <description>SNMP protocol</description>
   <port protocol="udp" port="161"/>
</service>
```
#### <span id="page-2-4"></span>**Add Rule**

```
firewall-cmd --reload
firewall-cmd --zone=public --add-service snmp --permanent
firewall-cmd --reload
```
### <span id="page-2-5"></span>**Cockpit**

```
firewall-cmd --add-service=cockpit
firewall-cmd --add-service=cockpit --permanent
```
### <span id="page-3-0"></span>**Allow traffic through bridge**

```
firewall-cmd --permanent --direct --passthrough ipv4 -I FORWARD -i vbr0 -j
ACCEPT
firewall-cmd --permanent --direct --passthrough ipv4 -I FORWARD -o vbr0 -j
ACCEPT
firewall-cmd --reload
```
### <span id="page-3-1"></span>**http/s**

#### <span id="page-3-2"></span>**By Service name**

```
firewall-cmd --zone=public --permanent --add-service=http
firewall-cmd --zone=public --permanent --add-service=https
firewall-cmd --reload
```
#### <span id="page-3-3"></span>**By Port**

```
firewall-cmd --permanent --add-port=80/tcp
firewall-cmd --permanent --add-port=443/tcp
firewall-cmd --reload
```
From: <https://esgr.in/wiki/> - **eSGR Documentation**

Permanent link: **<https://esgr.in/wiki/systems/firewalld>**

Last update: **2020/04/13 06:41**